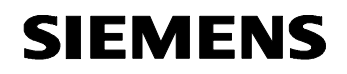

Projet / Project **Arborescence / Technical number** Arborescence / Technical number

**NYL Canarsie Line CBTC System Contract S-32701**

Type de document / *Type of document*

USER MANUAL

**TITRE /** *TITLE*

## **STS TRAIN RADIO - USER MANUAL - FCC TEST CONFIGURATION**

Mots clés descripteurs / *Descriptors*

Rédacteur / *Author* Nombre de pages / *Number of pages* 

S. AZOUIGUI **16** 

#### APPROBATION / *APPROVAL*

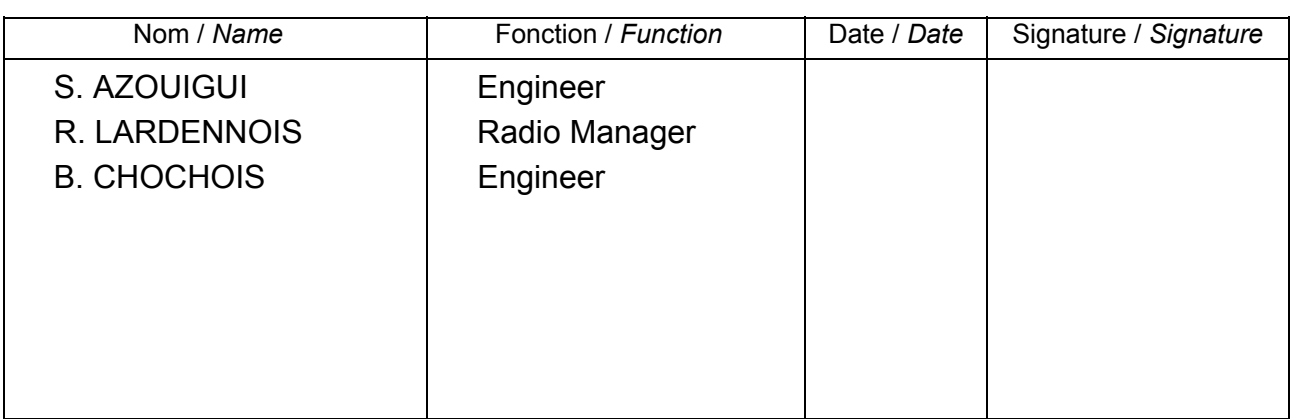

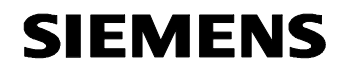

STS TRAIN RADIO - USER MANUAL - FCC TEST CONFIGURATION

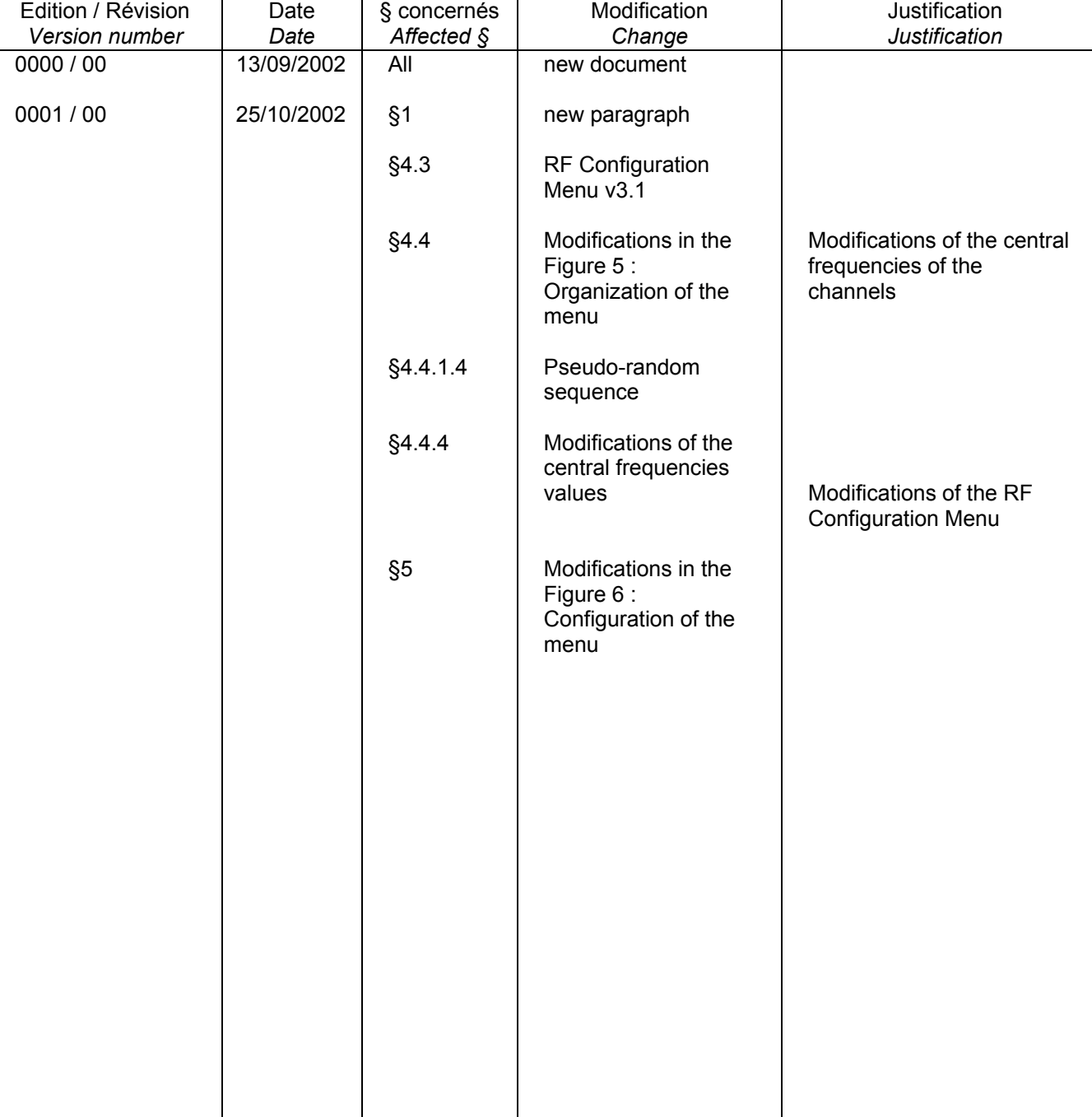

#### **SUIVI D'EVOLUTIONS /** *REVISION RECORDS*

Réf. : DIT/NYL/26.0125.02/SA/SA<br>Mémo : 648291

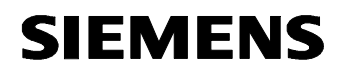

STS TRAIN RADIO - USER MANUAL - FCC TEST CONFIGURATION

# **TABLE OF CONTENTS**

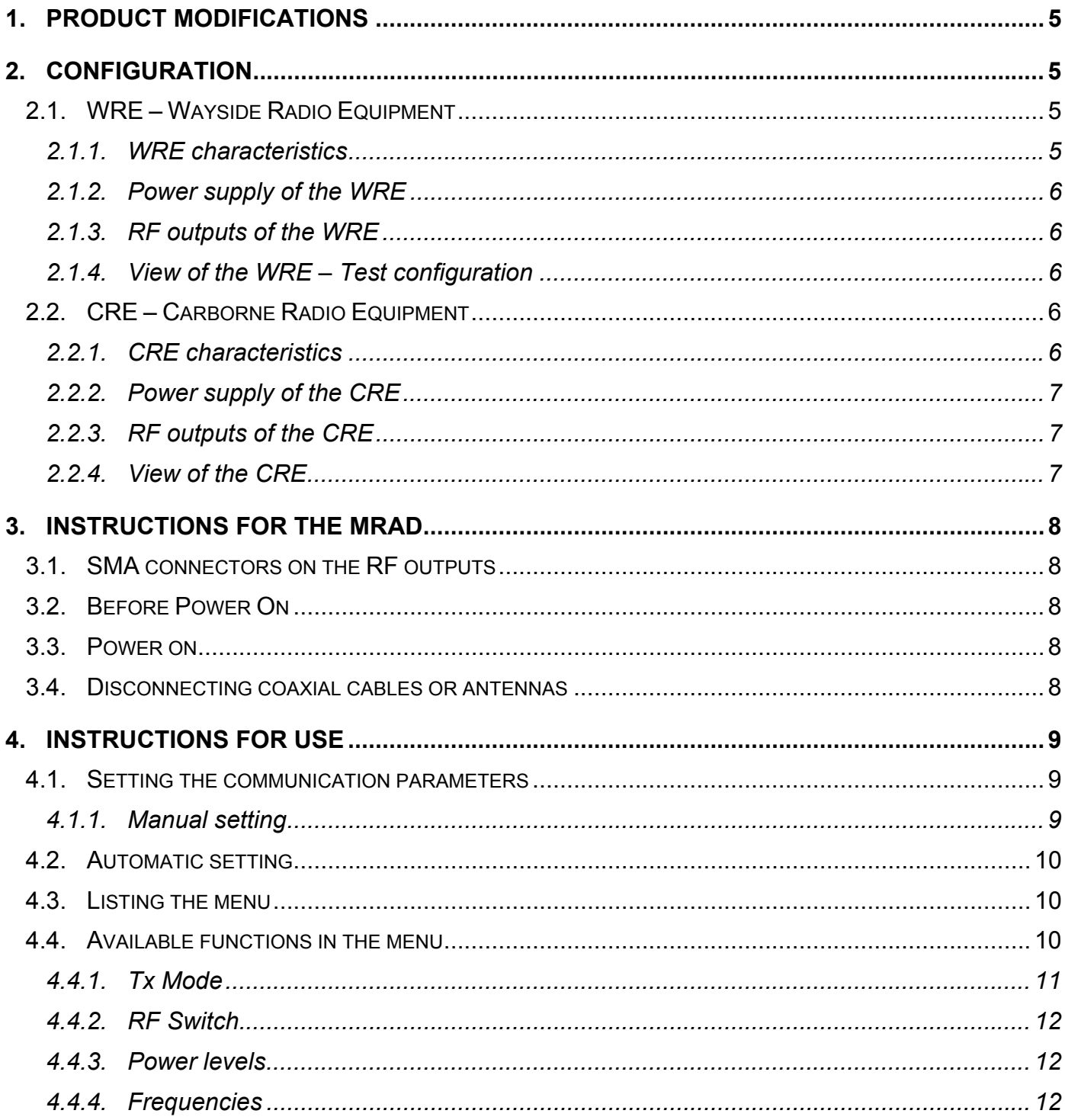

![](_page_3_Picture_2.jpeg)

STS TRAIN RADIO - USER MANUAL - FCC TEST CONFIGURATION

![](_page_3_Picture_35.jpeg)

![](_page_4_Picture_2.jpeg)

STS TRAIN RADIO - USER MANUAL - FCC TEST CONFIGURATION

## **1. PRODUCT MODIFICATIONS**

- Initial version described in the *STS Train Radio User Manual– FCC Test Configuration DIT/NYL/26.0125.02/SA/SA – 644088* document.
- Version 3.1 :
	- $\triangleright$  The central frequencies of the channels have been modified :

From : 2408, 2416, 2424, 2432, 2440, 2448, 2456, 2464, 2472 MHz.

To : 2408, 2416, 2424, 2432, 2441, 2450, 2458, 2466, 2474 MHz.

 $\triangleright$  The power levels have been modifed :

From : P0=27.5 dBm ; P1=17.5 dBm ; P2=7.5 dBm

To : P0=27.5 dBm ; P1=23.5 dBm ; P2=13.5 dBm

## **2. CONFIGURATION**

The test configuration is :

- one WRE, not redundant (unlike NYCT config). The CIDO board (FO Wayside Radio Network) is not enclosed.
- one CRE, not redundant (as NYCT config). The CIDRE board (Train Radio Network) is not enclosed.

## **2.1. WRE – Wayside Radio Equipment**

#### **2.1.1. WRE characteristics**

The WRE is a cardfile which complies with the IEC 60297-3 standard and has the following characteristics :

- $H = Height$  : 266.7 mm = 10.5"
- $Width$  : 238.8mm = 9.4"
- Depth : 236mm=9.3"
- Weight : <15Kg/30Lbs

**SIEMENS** 

STS TRAIN RADIO - USER MANUAL - FCC TEST CONFIGURATION

#### **2.1.2. Power supply of the WRE**

- Nominal : 24 VDC
- Range : 16 VDC to 36 VDC
- Maximum Power : 80 W

#### **2.1.3. RF outputs of the WRE**

- Two outputs respectively identified as RFA1 and RFA2 for the WRU-A (WRU-B is not used).
- 50 Ohm coaxial cable terminated by a N male type plug.

#### **2.1.4. View of the WRE – Test configuration**

![](_page_5_Figure_11.jpeg)

**Figure 1 : The WRE** 

## **2.2. CRE – Carborne Radio Equipment**

#### **2.2.1. CRE characteristics**

The CRE is a cardfile which complies with the IEC 60297-3 standard and has the following characteristics:

STS TRAIN RADIO - USER MANUAL - FCC TEST CONFIGURATION

![](_page_6_Picture_3.jpeg)

- $H = Height : 133.35 \text{mm} = 5.25$ "
- Width : 482.6mm=19"
- Depth : 268mm=10.55"
- Weight : <10Kg/20Lbs

#### **2.2.2. Power supply of the CRE**

- Nominal : 37.5 VDC
- Range : 24 VDC to 44 VDC
- **Maximum Power: 80 W**

#### **2.2.3. RF outputs of the CRE**

- Two outputs respectively identified as RFA1 and RFA2 for the CRU-A (CRU-B is not used).
- 50 Ohm coaxial cable terminated by a N male type plug.

#### **2.2.4. View of the CRE**

![](_page_6_Figure_16.jpeg)

**Figure 2 : The CRE** 

**SIEMENS** 

STS TRAIN RADIO - USER MANUAL - FCC TEST CONFIGURATION

## **3. INSTRUCTIONS FOR THE MRAD**

## **3.1. SMA connectors on the RF outputs**

The SMA connectors should not be removed from the MRAD.

## **3.2. Before Power On**

Before Power On, make sure each RF output is connected to an antenna (via the 50 Ohm coaxial cable terminated by a N male type plug) or to a 50  $\Omega$  termination.

#### **3.3. Power on**

![](_page_7_Picture_110.jpeg)

### **3.4. Disconnecting coaxial cables or antennas**

Before disconnecting any 50  $\Omega$  termination, coaxial cable or antenna, the MRAD should be powered off.

![](_page_8_Picture_2.jpeg)

STS TRAIN RADIO - USER MANUAL - FCC TEST CONFIGURATION

## **4. INSTRUCTIONS FOR USE**

#### **4.1. Setting the communication parameters**

The communication is established with a RS232 link between the computer and the equipment via a terminal. The RS232 is accessed via the DB9 socket [Figure 1; Figure 2] on the front panel.

When the terminal is opened on the computer, its parameters have to be defined in the menu Parameters/communications as following :

- Ports =  $COM1$  or  $COM2$  (depends on which one was put the RS connection)
- Transmission speed = 9600
- Bits of stop = 1
- $\blacksquare$  Stream control = none
- $\blacksquare$  Data bits = 8
- $\blacksquare$  Parity = none

#### **4.1.1. Manual setting**

![](_page_8_Picture_15.jpeg)

**Figure 3 : Setting the communication parameters** 

![](_page_9_Picture_2.jpeg)

STS TRAIN RADIO - USER MANUAL - FCC TEST CONFIGURATION

#### 4.2. Automatic setting

The parameters can be automatically defined by opening the file config.trm (provided on a floppy on the example below).

![](_page_9_Picture_61.jpeg)

Figure 4: Setting the communication parameters with a \*.trm file

## 4.3. Listing the menu

Type the touch "enter" to list the menu. It looks as following:

RF Configuration Menu v3.1 0 : Load FPGA code 1 : Download new FPGA code 2 : Program the Tx mode 3 : Check Mode / Parameters please choose:

## 4.4. Available functions in the menu

The menu is organized as following:

![](_page_10_Picture_2.jpeg)

STS TRAIN RADIO - USER MANUAL - FCC TEST CONFIGURATION

![](_page_10_Figure_4.jpeg)

**Figure 5 : Organization of the menu** 

#### **4.4.1. Tx Mode**

The available Tx modes are :

- 4.125ms Tx / 4.125ms Rx,
- 5s Tx /5s Rx
- or normal operation

#### 4.4.1.1. Permanent Mode 4.125ms/4.125ms

The MRAD emits during 4.125 ms and stops emitting during the following 4.125ms and so on… Actually, its emission is active during :  $4.219ms - 700\mu s + 80\mu s = 3.599$  ms and inactive during :  $3.904$ *ms* +  $700 \mu s - 80 \mu s = 4.524$  ms.

The status LED [Figure 1; Figure 2] is always on with medium intensity : in fact, it flashes quickly (on during 4.125ms Tx / off during 4.125ms Rx).

#### 4.4.1.2. Permanent Mode 5s/5s

The MRAD emits during 5 s and stops emitting during the following 5 s and so on…

The status LED [Figure 1 ; Figure 2] is on with high intensity during 5s Tx and off during 5s Rx…

#### 4.4.1.3. Mode normal

In normal operation, the MRAD follows a normal radio cycle, its behavior being either a wayside or carborne equipment. However, this mode is not available for the tests.

**SIEMENS** 

STS TRAIN RADIO - USER MANUAL - FCC TEST CONFIGURATION

#### 4.4.1.4. Configuration of the messages – permanent Tx mode

The messages which are emitted are a pseudo-random sequence.

#### 4.4.1.5. Configuration of the spread sequence

There are four spread sequences :

Sequence 0 (boot frame sequence) :

1100-1110-0111-1011-0011-1011-0110-0100-1100-0101-1111-1011-1010-0011-0101-0000-0100-0001- 0101-0110-1100-1101-0100-0000-0100-1100-1000-1110-0001-1110-0011-111

■ Sequence 1 :

1100-0111-0110-1011-1110-1100-0110-1101-1111-1000-1110-0100-0111-0000-1000-0100-1011-1101- 1001-1010-0011-0100-1011-0110-1010-1010-0000-1110-0100-0011-0100-010

Sequence 2:

1101-1000-0010-1100-0111-1010-1110-0010-1001-1010-0101-1101-0011-1110-1100-0001-1100-1011- 0111-0100-1001-0000-1101-0001-0000-0100-0111-1101-1011-1001-0011-110

■ Sequence 3 :

1001-0001-0001-1100-0100-1110-1111-0111-0100-1010-1111-1111-0100-1000-1100-1010-0000-1110- 1111-0001-0010-1001-0110-1001-0010-0111-1100-1000-1000-0111-1110-001

The sequence used in permanent Tx mode (both 4.125ms/4.125ms and 5s/5s) is the sequence 0 (boot frame sequence).

#### **4.4.2. RF Switch**

The MRAD has two RF outputs RFA1 and RFA2 that may be selected thanks to this RF switch.

#### **4.4.3. Power levels**

The available power levels are :

- P0 : 27.5 dBm,
- P1: 23.5 dBm,
- or P2 : 13.5 dBm

#### **4.4.4. Frequencies**

The available frequencies channels are : 2408 MHz, 2416 MHz, 2424 MHz, 2432 MHz, 2441 MHz, 2450 MHz, 2458 MHz, 2466 MHz, 2474 MHz.

**SIEMENS** 

STS TRAIN RADIO - USER MANUAL - FCC TEST CONFIGURATION

# 5. CONFIGURATION OF THE MENU (VERSION 3.1)

![](_page_12_Figure_5.jpeg)

Figure 6 : Configuration of the menu

Notes:

- When powered on, the MRAD begins to emit with the previous parameters. If no parameter was ever entered, there is a warning : "the Tx mode is unknown" and all parameters (Tx mode, RF output, frequency, power level) must be defined.
- During the RF configuration, the MRAD continues to emit.
- Each new parameter is applied immediately after input.

STS TRAIN RADIO - USER MANUAL - FCC TEST CONFIGURATION

# **SIEMENS**

## **6. DOWNLOADING A NEW FPGA CODE**

To download a new FPGA code, the menu 1 ("Download a new FPGA code") has to be chosen and confirmed. Then, the FPGA code is erased and the menu waits for a programming file \*.hex.

1 writing memory erasing FPGA code ... F9FAFBFCFDFEFF FPGA code erased waiting for the programming file (\*.HEX)

The programming file is in : A:\Programming\_FPGA\ckmr\_fcc.hex. It has to be sent as following:

![](_page_13_Picture_76.jpeg)

**Figure 7 : Downloading a new FPGA code** 

Note : The programming lasts about 5 minutes.

STS TRAIN RADIO - USER MANUAL - FCC TEST CONFIGURATION

# **SIEMENS**

## **7. GLOSSARY**

![](_page_14_Picture_68.jpeg)

![](_page_15_Picture_2.jpeg)

![](_page_15_Picture_3.jpeg)

## **END OF DOCUMENT**